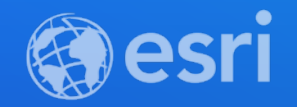

## Testing Your Apps for Accessibility: The ArcGIS Online Approach

Krista McPherson and Sarah McDonald

**2021 ESRI DEVELOPER SUMMIT** 

## **Presentation Overview**

- **Introduction to Accessibility**
- **Vision Impairment Testing**
- **Keyboard Navigation Testing**
- **Screen Reader Testing**

## Introduction to Accessibility

Krista McPherson

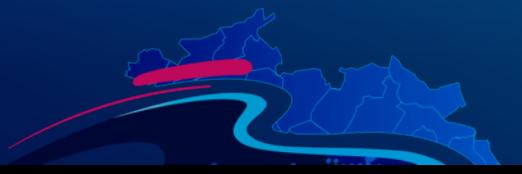

## **What is Web Accessibility?**

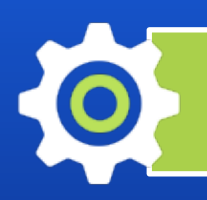

Developing solutions that remove barriers to access

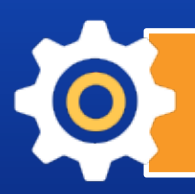

Creating perceivable, understandable, interactive experiences

Giving all people an opportunity to contribute

## **Why Test for Accessibility?**

# *ili* 1 billion

people living with a disability worldwide

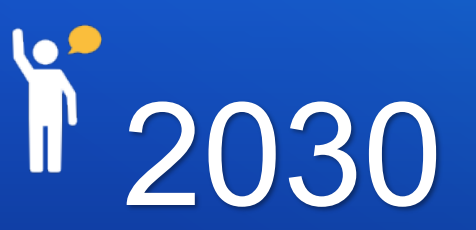

2 billion people will need at least 1 assistive product by this year

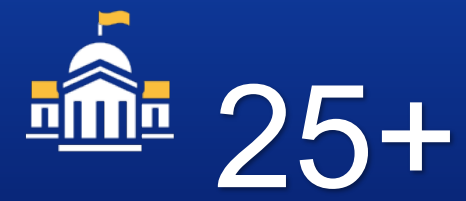

countries have web accessibility laws and policies

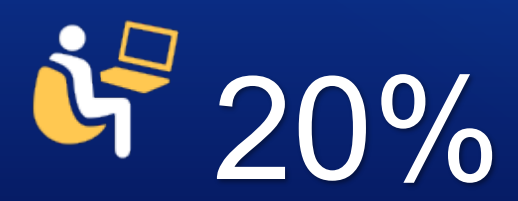

of web traffic could come from a person with a disability

## Vision Impairment Testing

Krista McPherson

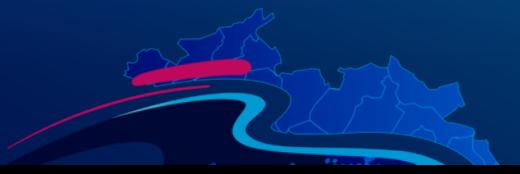

## **Getting Started with Vision Impairment Testing**

### **Tools Needed**

- **Low Vision + Colorblindness Simulator**
	- **Visualize the impact of low vision and colorblindness in your app**
	- **NoCoffee – Extension for Chrome browser**

#### • **Contrast Analyzing Tool**

- **Determine if contrast is sufficient for individuals with color deficiency**
- **Color Contrast Analyzer – Application for Mac OSX**

#### • **Browser and OS Zoom Tools**

- **Test usability for individuals with low vision with zoom settings in browser and OS**
- **Zoom tools native to Google Chrome and MacOSX**

## **Color for Communicating Information**

## **Color should not be the only means of communicating information**

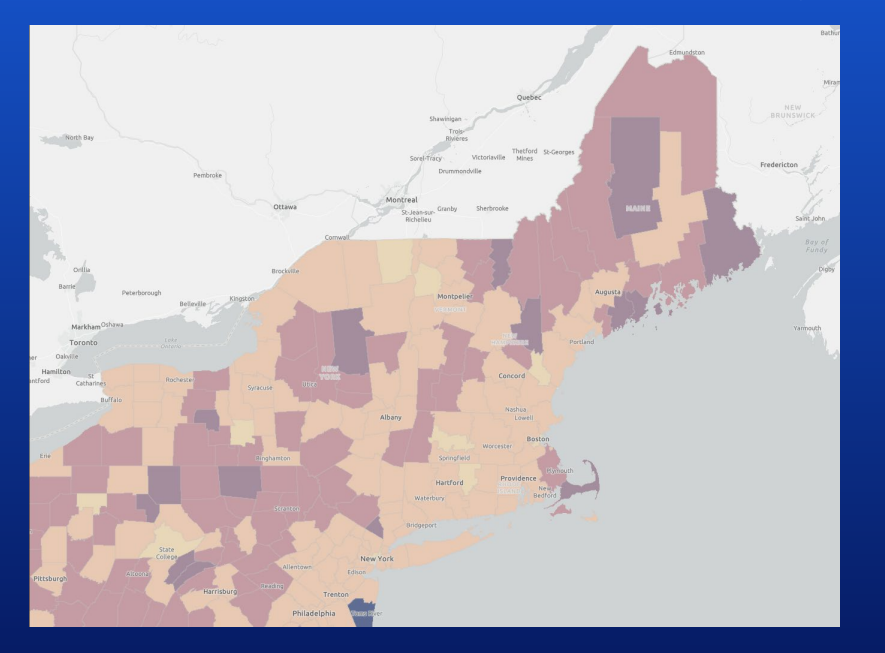

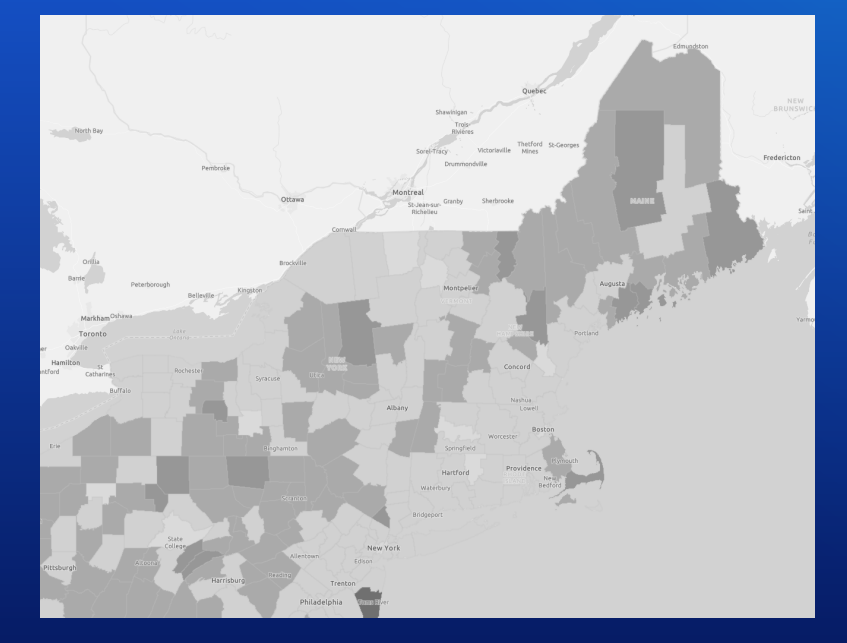

Color only map with normal vision **Color Color only map with no color vision** 

## **Color Contrast Ratios**

### **Minimum color contrast ratio - 4.5:1 for regular text, 3:1 for large text**

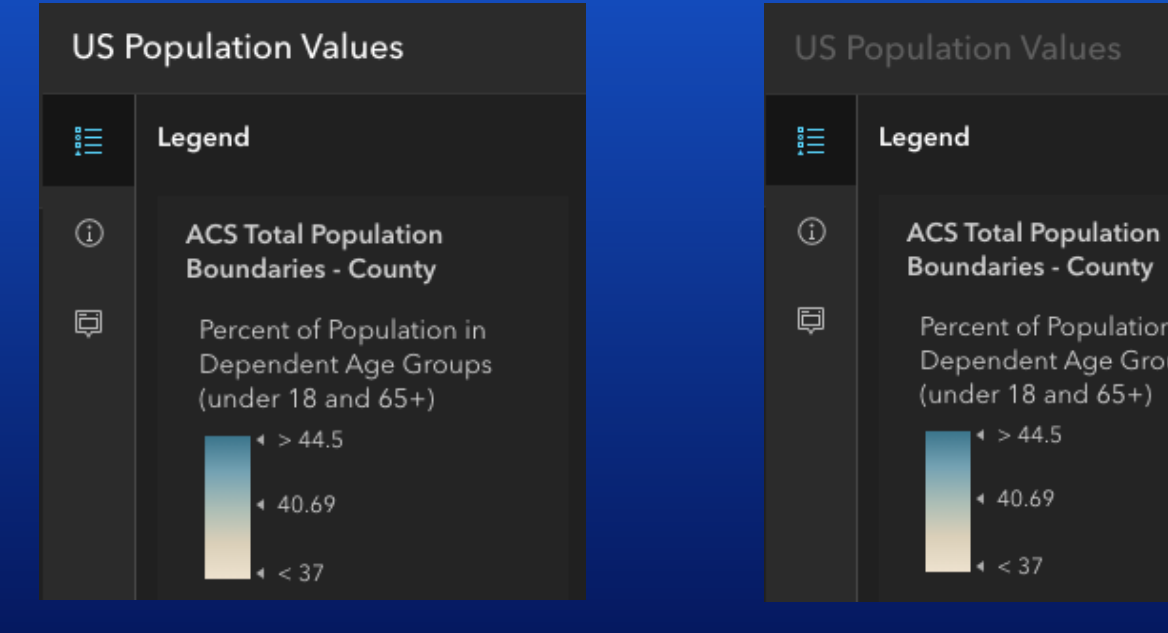

App title using high contrast App title using low contrast

Percent of Population in

Dependent Age Groups

(under 18 and  $65+$ )

 $1 > 44.5$ 

▲ 40.69

 $\mathsf{I}$  < 37

## **Color Contrast Ratios**

## **Shared theme settings in ArcGIS Online**

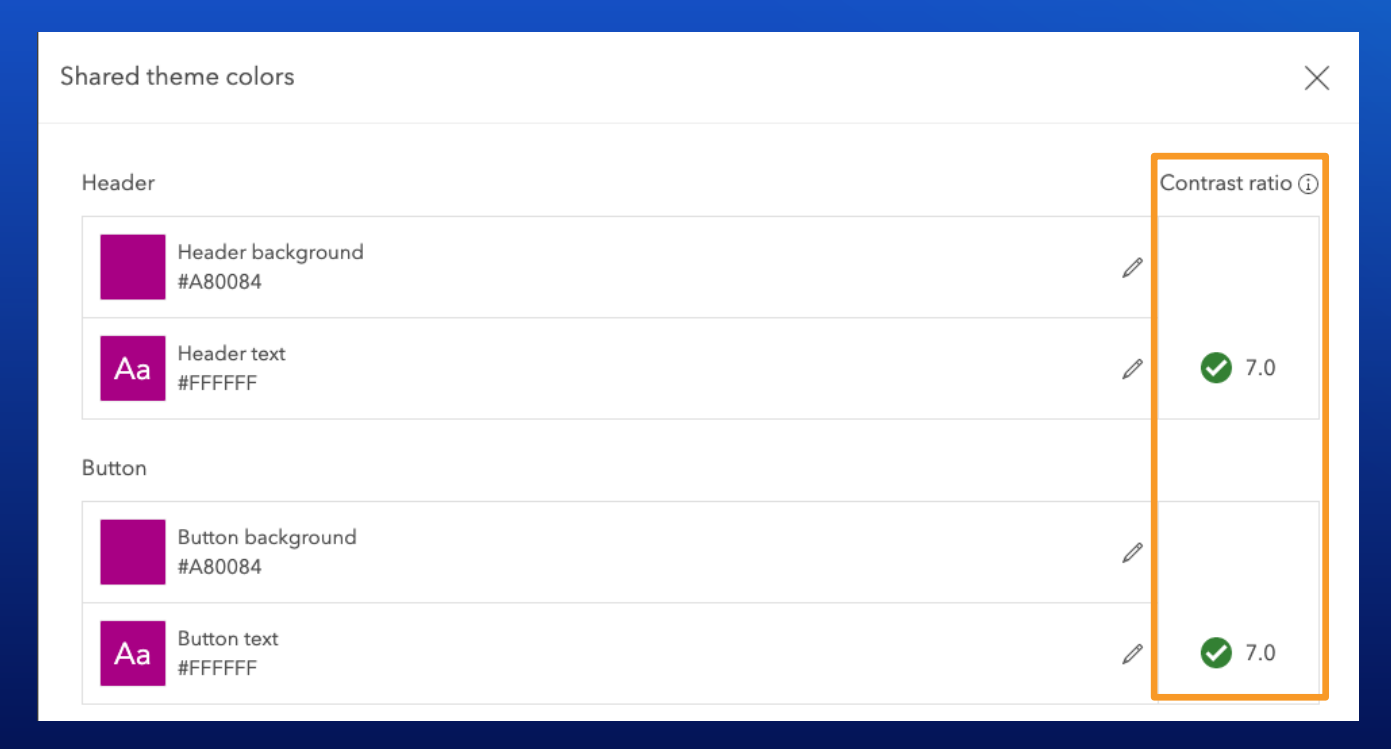

## **Reflow for Zoom Tools**

### **Ensure reflow without loss of content when zoom is enabled**

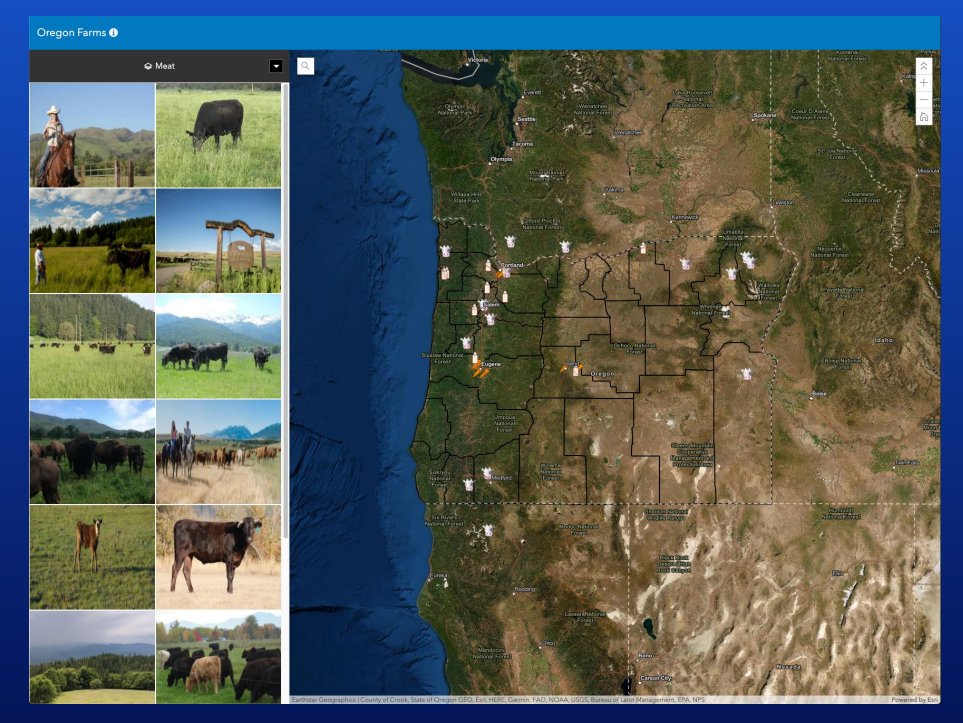

Oregon Farms

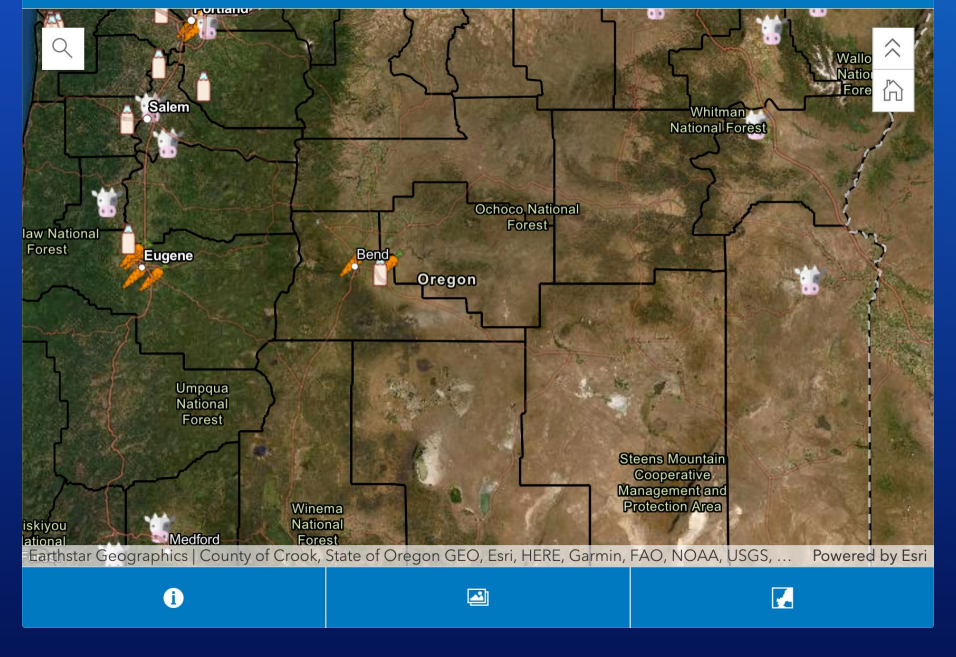

App viewed at 100% zoom App viewed at 250% zoom

## **Hover Content with Zoom Tools**

#### **Content that appears on hover must be dismissible with keyboard**

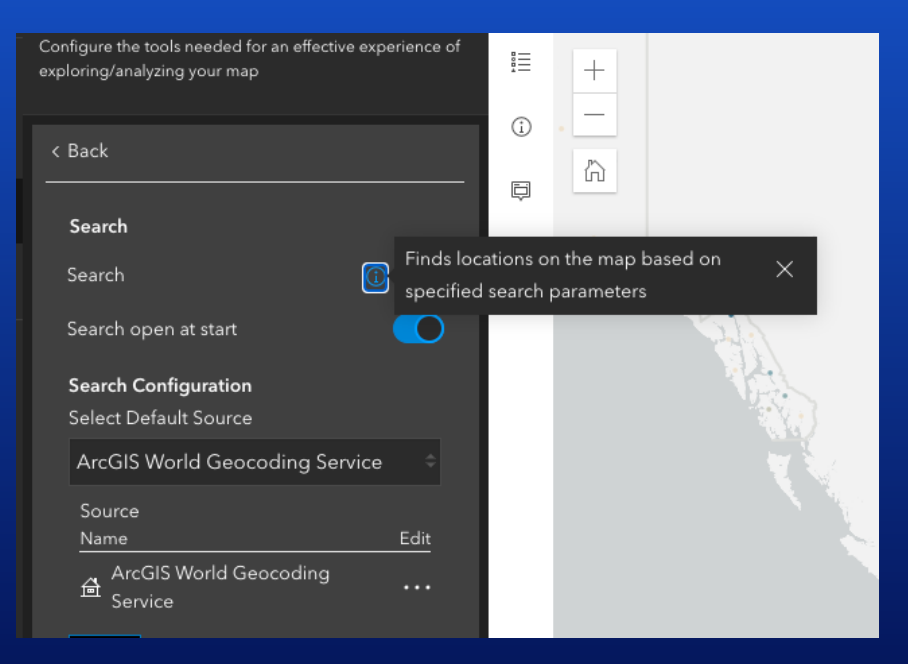

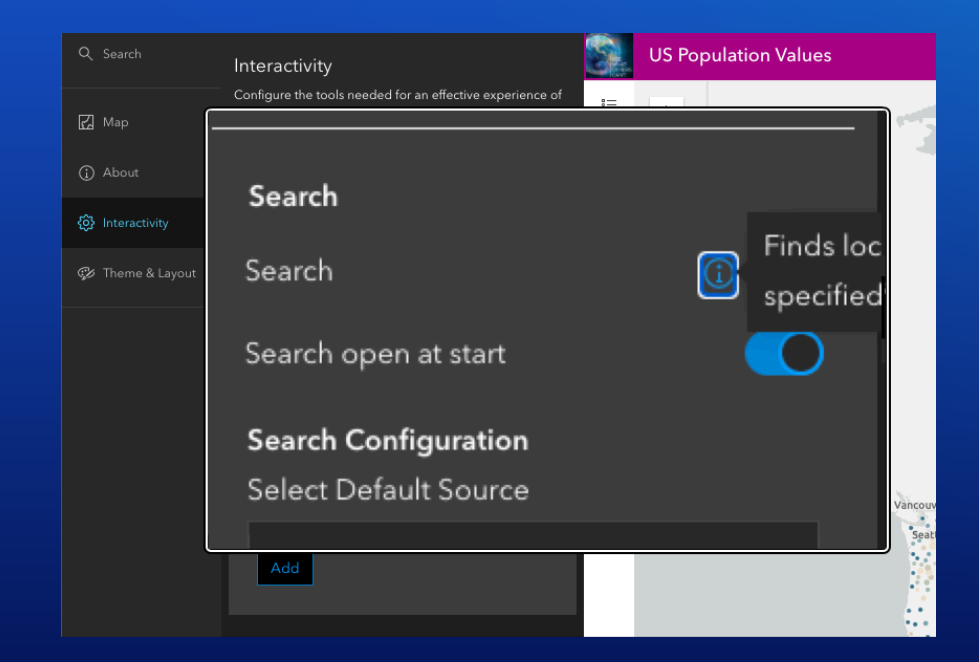

Tooltip view with zoom tools disabled Tooltip view with zoom tools enabled

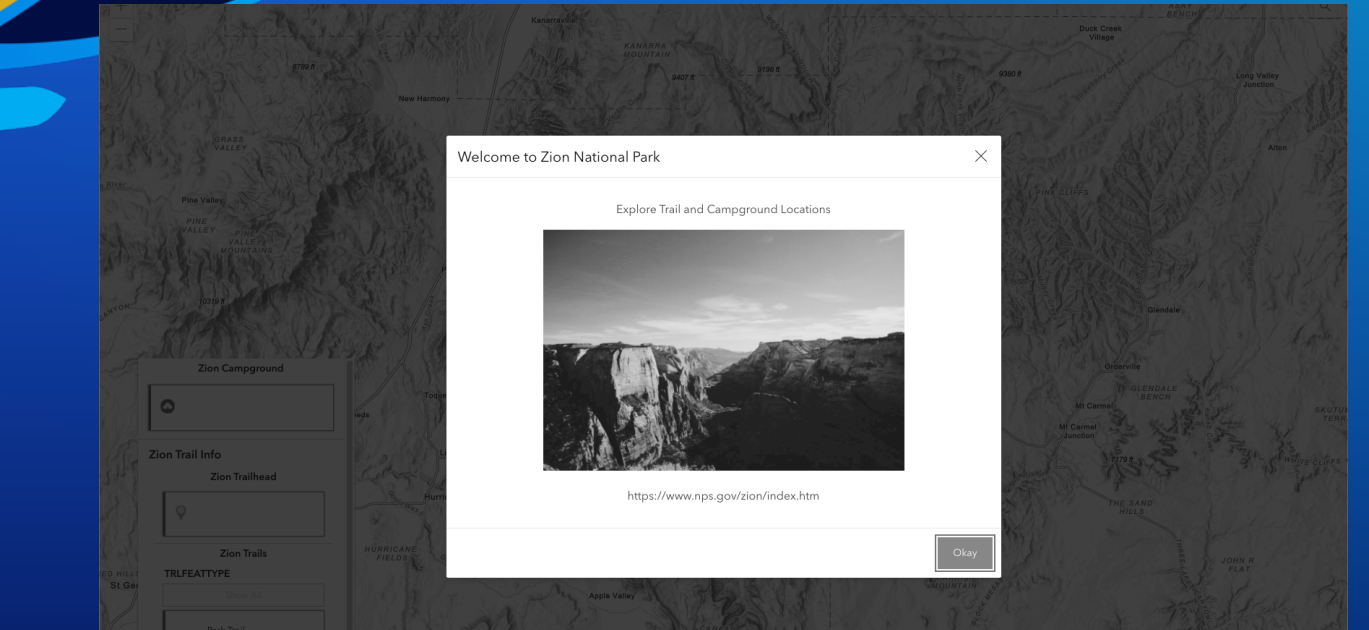

## **Vision Impairment Testing**

Krista McPherson

## Keyboard Navigation Testing

Sarah McDonald

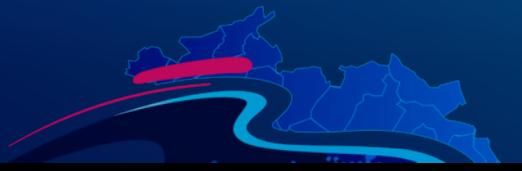

## **Getting Started with Keyboard Navigation**

- **Keyboard Navigation: Ensuring that all content can be accessed with the keyboard alone**
- **Things to look for or "Focus" on:**
	- **All interactive elements should be focusable and operable with keyboard**
	- **Visible indication of focus**
	- **Navigation order**

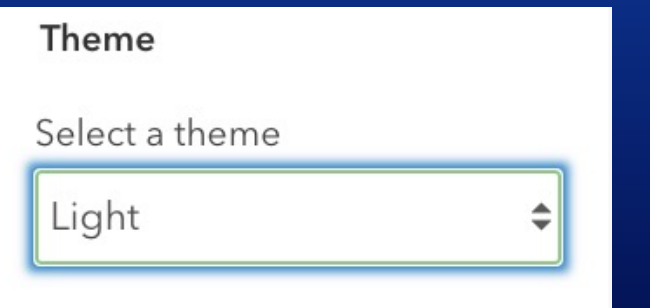

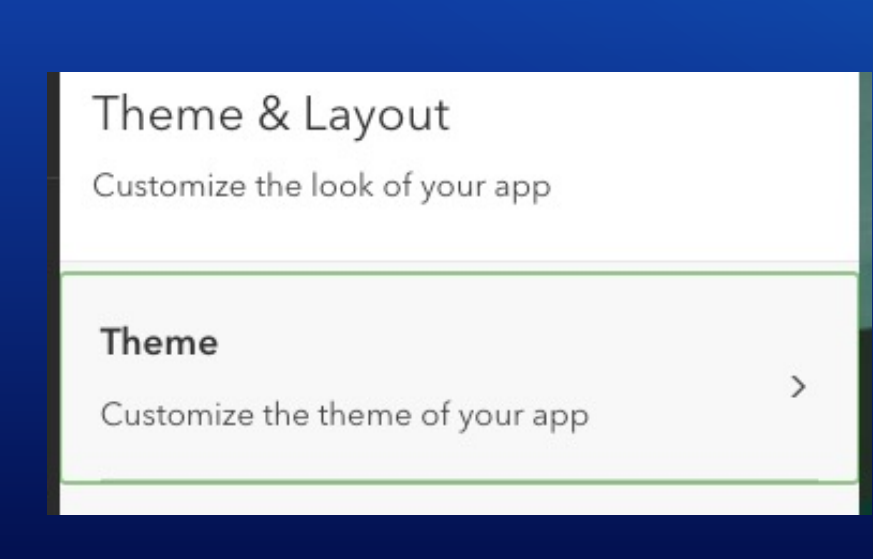

## **Common Keys for Navigation**

- **Tab/Shift + Tab: interactive elements, radio buttons**
- **Space: checkboxes, buttons, scroll**
- **Enter: Links, buttons, autocomplete**
- **Esc: close**
- **Up, Down, Right, Left arrows: radio buttons, sliders, menus**

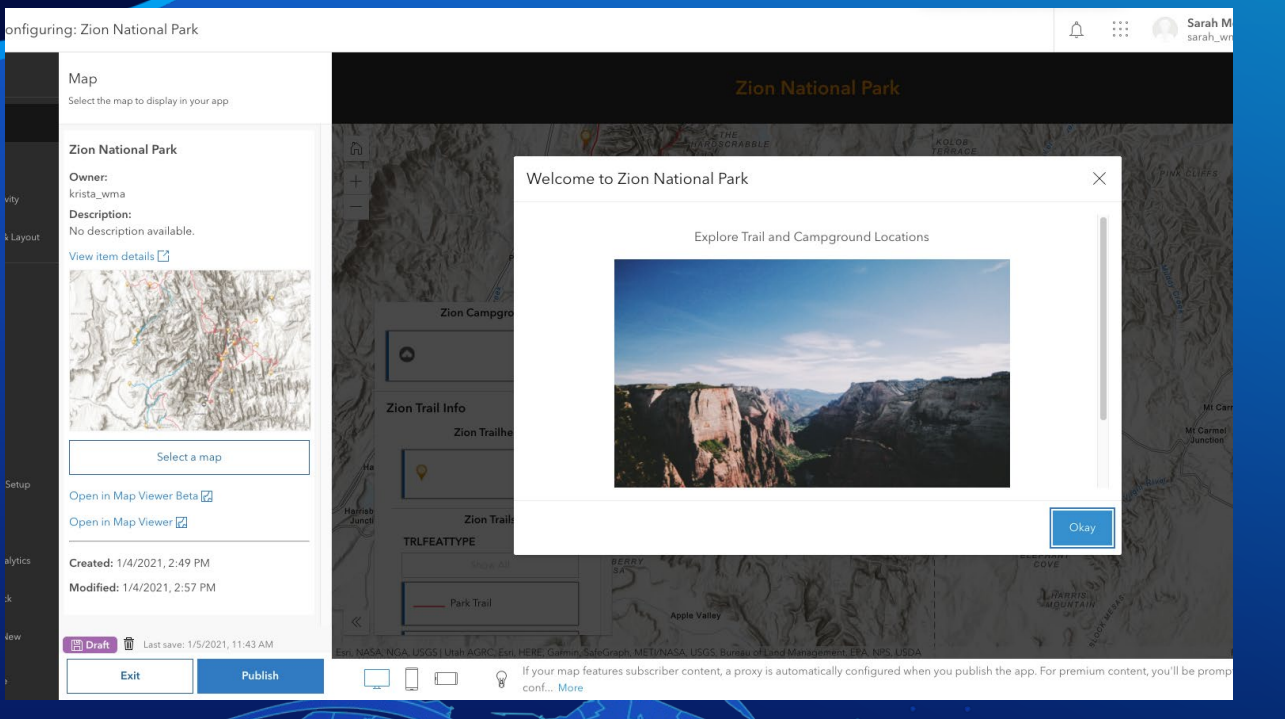

## **Keyboard Navigation**

## Sarah McDonald

## Screen Reader Testing

Sarah McDonald and Krista McPherson

## **Getting Started with Screen Readers**

• **Define screen reader testing:** Screen readers convert strings into speech that is read aloud for users

- **Common screen readers include: JAWS, VoiceOver(Mac), NonVisual Desktop Access(NVDA), Narrator(Microsoft)**

- **Things to listen for:**
	- **Regions, headings, and lists**
	- **Alt Text**
	- **Name, State, and Role**
	- **Aria-labels**
		- **Labels that can be added when a <label> can't be used**
			- **A screen reader would read aloud a <aria-label>**

## **Regions, Headings and Lists**

• **Regions**

- **Areas on a page that have a visual structure with a block of content**

 $\langle$  <Header>, <nav>, <main>, <aside>, and <footer>

• **Headings**

- **Heading can be used to outline and communicate the conent on a page**

- A page should typically only have one <h1>

### • **Lists**

- **Lists can give insight to an arrangment of content**

- **Unordered list (**<ul>**), Ordered list (**<ol>**), and Description lists (**<dl>**)**

**Zion National Park** 

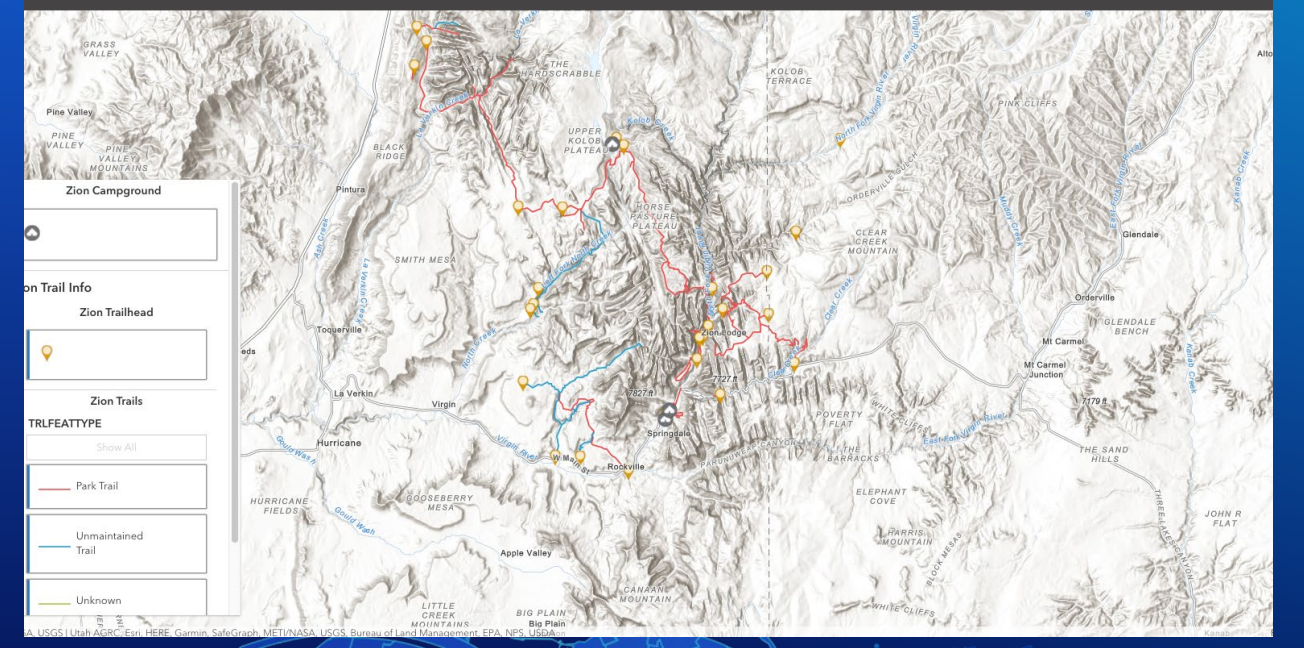

## **Headings and Screen Readers**

Sarah McDonald

## **Alternative Text for Images**

#### **Non-text content should have a text alternative that serves an equivalent purpose**

Explore Trail and Campground Locations

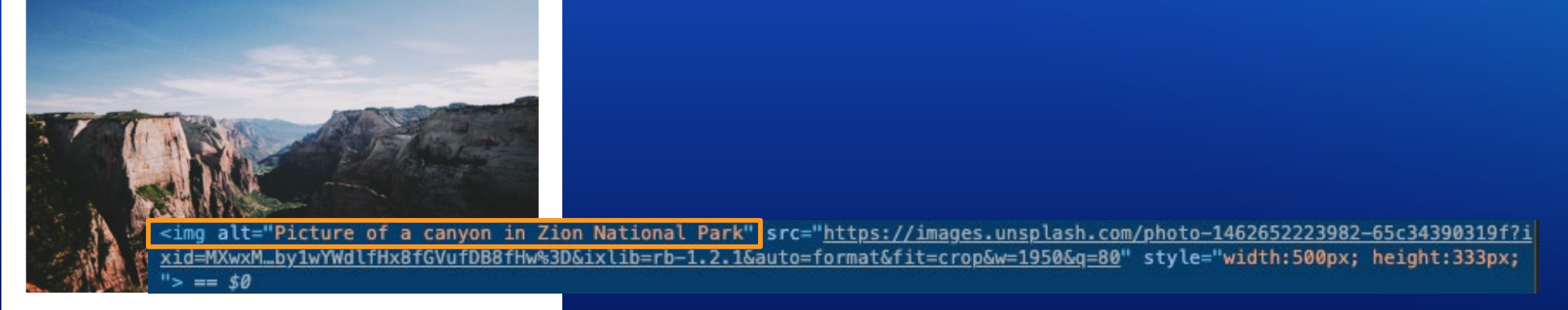

https://www.nps.gov/zion/index.htm

Alternative text for image in introduction panel

## **Component Name, State, and Role**

#### **Interactive components should have a programmatically defined name, state, and role**

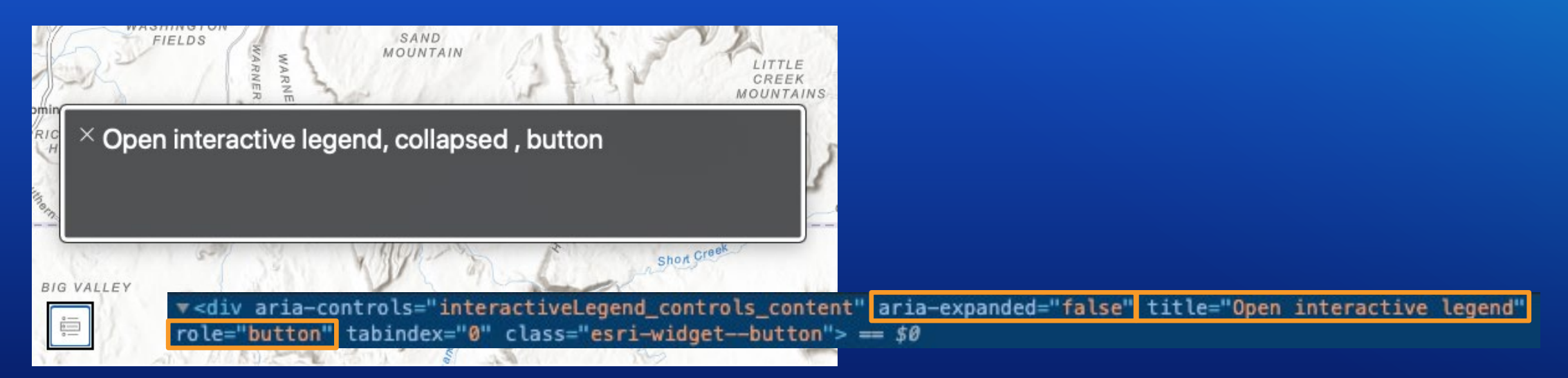

Code snippet for Interactive Legend button

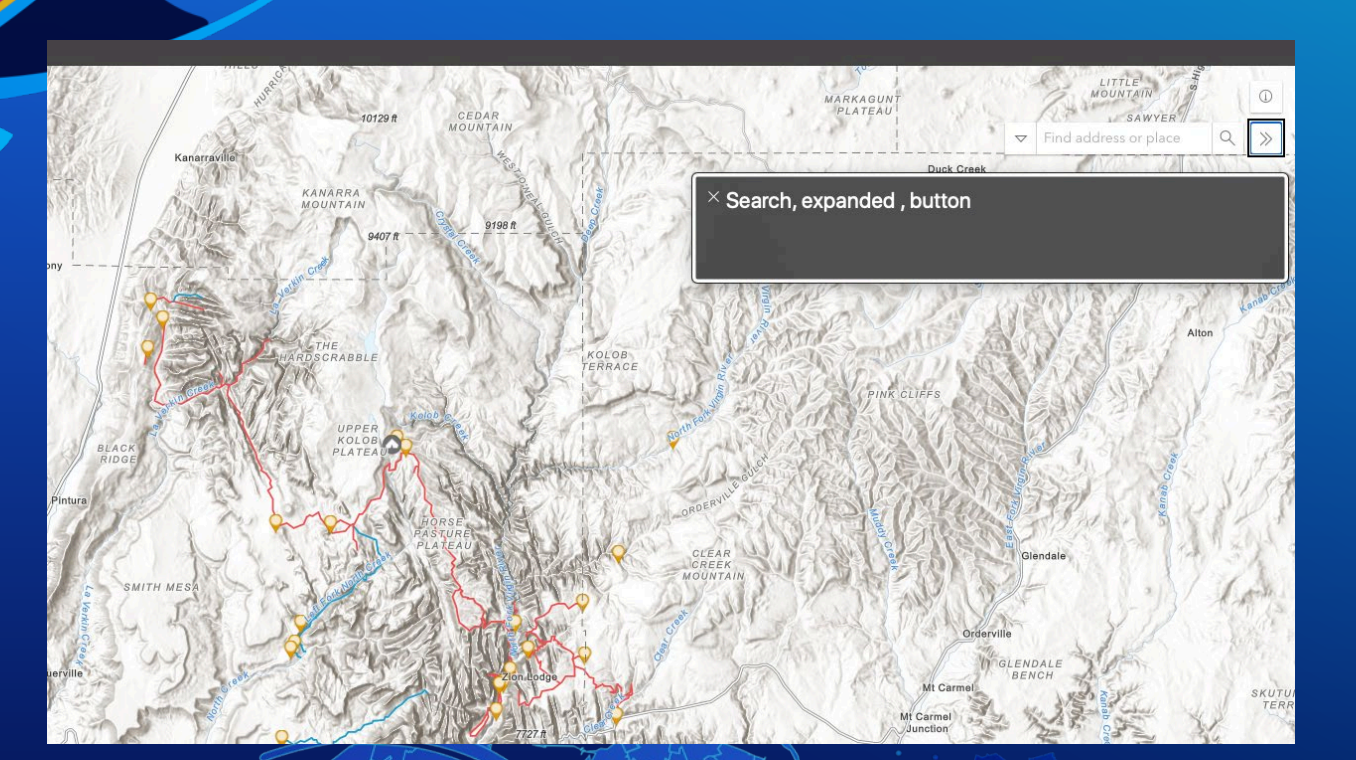

## **Alt Text, Labels, Screen Readers**

Krista McPherson

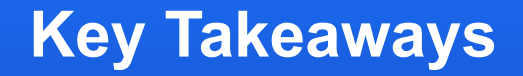

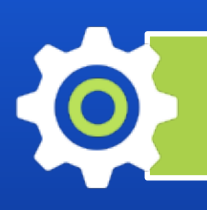

Awareness is the first step toward accessibility improvements

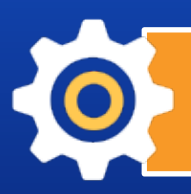

Web accessibility standards are constantly evolving

Opportunity to build an inclusive experience on the web

**References and Additional Resources**

**Find references for this presentation and additional resources related to accessibility testing on the [2021 Dev Summit GitHub](https://github.com/esridevsummit/accessibilitytesting/blob/main/12519-testing-your-apps-for-accessibility-the-arcgis-online-approach.pdf)**

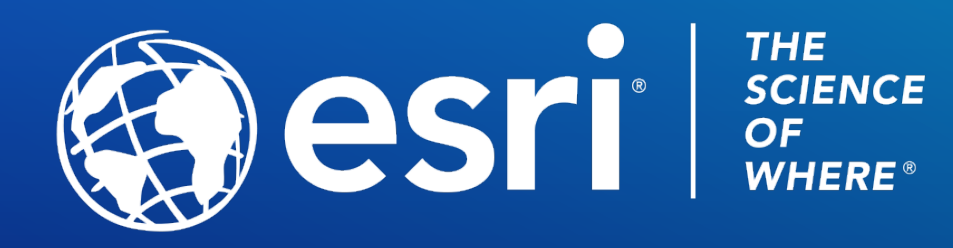

Copyright © 2021 Esri. All rights reserved.